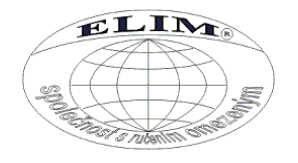

# **RGB-ovladač-RGBW/WW-RF-4 okruhy EAN: 8595228308721**

# **Technické parametry ovladače:**

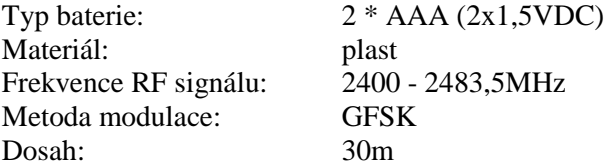

Ovladač umožňuje nastavit kombinaci mnoha odstínů barev na dotykovém kolečku. V případě použití LED pásku RGB+WW či RGB+WW lze dynamicky nastavovat změnu barev v kombinaci s jednobarevnou variantou LED pásku, statické barvy a různé dynamické změny světelných efektů. Ovladač má naprogramován již 9 přednastavených programů a umožňuje nastavení rychlosti přechodů barev programu a intenzity jasu. Další předností tohoto ovladače je schopnost synchronizovat se s přijímači a celé řízení tak rozdělit až na čtyři skupiny. Tyto skupiny následně ovladač umožňuje regulovat samostatně.

Je určen pouze pro použití v interiéru. Ovladač vysílá radiofrekvenční signál a není nutná přímá viditelnost s přijímačem. Dosah je kolem 30m.

Ovladač je určen k ovládání přijímače RGB-přijímač-RGBW/WW-4x6A-RF-4 kanály, objednací číslo 8595228308714. Ovladač nelze párovat s přijímači jiných výrobců.

### **Technické parametry přijímače** RGB-přijímač-RGBW/WW-4x6A-RF-4 kanály**:**

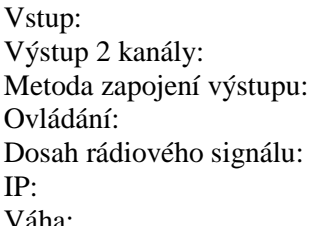

12/24VDC / svorkovnice  $12/24$ VDC / max.6A na kanál společná anoda radiofrekvenční (2,4GHz) 30 metrů IP: 20 (určené pro vnitřní prostředí) Váha: 45g / bez dálkového ovládání

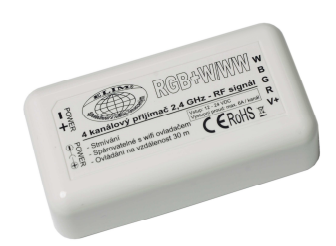

Přijímač je určen k napájení LED pásků, které dokáží kombinovat barvy RGB+W, nebo RGB+WW. Dle zvoleného LED pásku. Je určen pouze pro použití v interiéru. Jedná se o přijímač radiofrekvenčního signálu a není nutná přímá viditelnost s ovladačem. Dosah je kolem 30m. Zařízení slouží jako přijímač signálu RF (2,4GHz) z ovladače RGB-ovladač-RGBW/WW-RF-4 okruhy, objednací číslo 8595228308721. Též je možné zařízení synchronizovat s USB wifi ovladačem, objednací číslo 8595228308738. Napájecí napětí a výstupní proud nesmí být překročen, jinak může dojít k poškození ovladače. Dodržte správné zapojení polarity.

#### **Schéma: Výkres:**

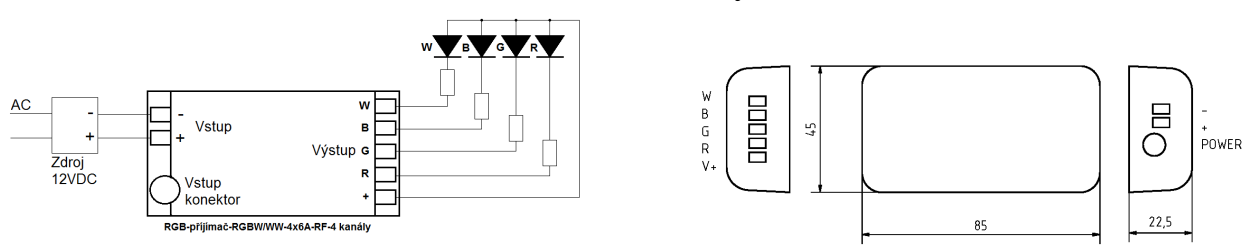

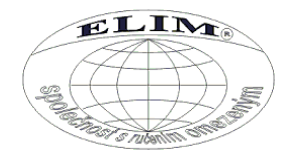

# **Popis instalace:**

Uchopte dálkový ovladač, opatrně přitlačte kryt a posunutím otevřete prostor pro baterie. Vložte dva kusy baterií AAA dle označení na krytu. Opatrně kryt zavřete.

Přijímač zapojte dle schématu výše. Přívodní vodiče z napěťového zdroje přiveďte do svorek s označením "vstup". Přívodní napětí je také možné k přijímači připojit pomocí konektoru. Ke svorkám s označením "výstup" připojte vodiče LED pásku. Dodržte správnou polaritu.

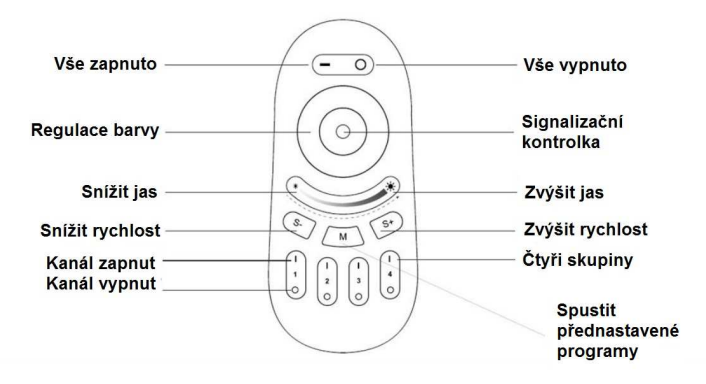

#### **Programování přijímače a dálkového ovladače, vytváření a řízení skupin světel:**

Nyní musíte dálkovým ovladačem nastavit řízení každého přijímače s LED páskem. V systému je možné nastavit až 4 skupiny přijímačů, které jsou po nastavení řízeny samostatně. Několik příkladů možného připojení je znázorněno na následujícím obrázku.

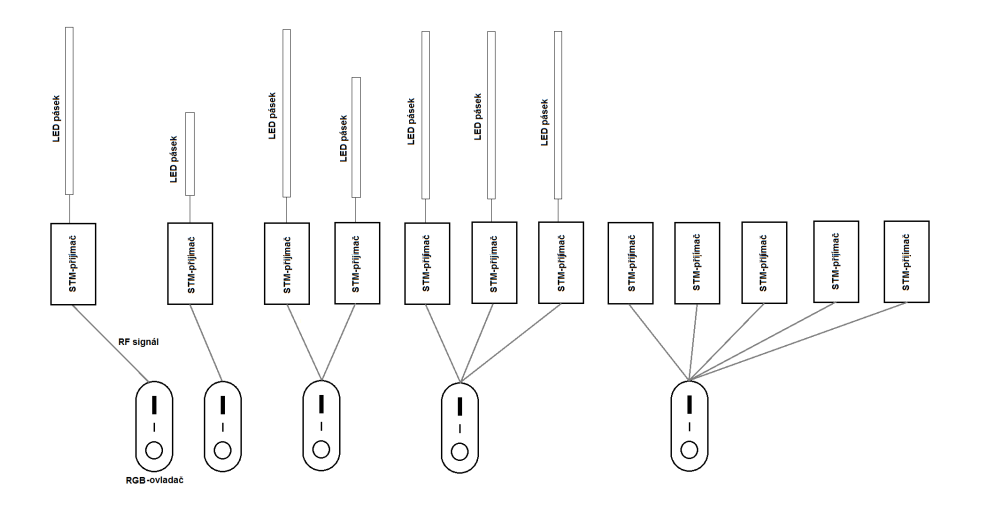

*Upozornění:* Před začátkem synchronizace zkontrolujte, zda jsou v ovladači vloženy baterie a přijímač je správně připojen.

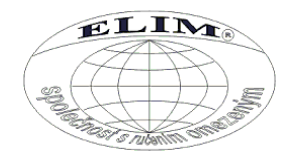

### **Synchronizace ovladače s přijímačem:**

- 1. Odpojte přijímač od napětí a vyčkejte minimálně 10 vteřin.
- 2. Připojte přijímač a do 3 vteřin po zapnutí zmáčkněte 1x tlačítko "Kanál zapnut" vybraného kanálu (1-4)
- 3. Bílé LED 3x zablikají, což signalizuje úspěšné dokončení nastavení. Pokud nezablikají, postup opakujte. Při synchronizaci pásků RGB, je dobré dočasně připojit na výstup bílé jednu z dostupných barev, aby byla vidět indikace úspěšné synchronizace. Po úspěšné synchronizaci zapojíme jednotlivé barvy na správné výstupy.
- 4. Stejným způsobem postupujte u dalších skupin přijímačů.

# **Řízení funkcí pomocí dálkového ovladače:**

Po nastavení skupin můžete měnit parametry následujícím způsobem.

- Stisknutím pozice "Vše zapnuto" se zapnou všechny skupiny přijímačů. Stisknutím tlačítka "Vše vypnuto" vypnou všechny skupiny přijímačů. Stiskem kolečka po obvodu nastavíte statickou barvu všech skupin přijímačů. Stisknutím tlačítek "Snížit jas" a "Zvýšit jas" regulujete intenzitu světelného toku všech skupin přijímačů.
- Stisknutím tlačítka "Kanál zapnut" se zapne přijímač zvolené skupiny (1-4). Funkce regulace jsou stejné jako v bodě viz. výše, platí pouze pro zvolenou skupinu.

Další z vlastností ovladače je funkce přednastavených programů. Tyto programy lze přepnout stisknutím tlačítka "Spustit přednastavené programy".

Následujícím způsobem můžete nastavit požadované parametry každé skupiny přijímačů.

Delším stisknutím tlačítka "Vše zapnuto" se přepnou všechny skupiny přijímačů na maximální hodnotu světelného toku jednotlivé barvy W či WW. Dle typu LED pásku. To samé platí pro jednotlivé skupiny.

Pokud potřebujete provést nastavení více než jedné skupiny najednou, postupujte následujícím způsobem.

- Stisknutím tlačítka "Vše zapnuto" se zapnou všechny přijímače.
- Stiskem tlačítka "Kanál vypnut" vypněte skupiny, které nepotřebuje nastavit.
- Následně si nastavte požadované světelné parametry.

Po vypnutí pomocí dálkového ovladače přejdou přijímače do pohotovostního režimu. Spotřeba elektrické energie jednoho přijímače je 0,3W. Systém po zapnutí obnoví poslední aktuální nastavení.

#### **Změna ovládacího kanálu:**

Pokud chcete změnit, nebo zaměnit skupiny mezi sebou (např. chcete je nově ovládat skupinou č.4 na místo současné skupiny č.1), postupujte následujícím způsobem.

- 1. Odpojte přijímače od napětí.
- 2. Počkejte minimálně 10 vteřin a poté připojte na napětí pouze ten přijímač, který chcete synchronizovat s ovladačem na jinou skupinu.
- 3. Po připojení napětí na přijímač v průběhu do 3 vteřin zmáčkněte tlačítko ("Kanál zapnut") kanálu, ke kterému byl přijímač přiřazen. Bílé LED pásku 6x zablikají a tím signalizují zrušení připojení ovladače.
- 4. Odpojte přijímač od napětí a vyčkejte minimálně 10 vteřin.
- 5. Připojte přijímač a do 3 vteřin po zapnutí zmáčkněte tlačítko "Kanál zapnut" vybraného kanálu (1-4)
- 6. Bílé LED pásku 3x zablikají, což signalizuje úspěšné dokončení nastavení. Pokud nezablikají, postup opakujte.
- 7. Stejným způsobem postupujte u dalších skupin přijímačů.

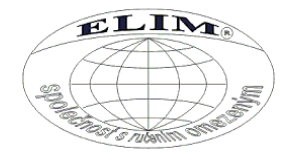

# **Likvidace výrobku po ukončení životnosti**

Na výrobek se vztahuje směrnice EU 2002/96/ES. Nevhazujte výrobek do komunálního odpadu. Řiďte se místními předpisy o odděleném sběru elektrických a elektronických výrobků.

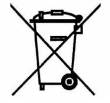